# LEARNING unity-container

Free unaffiliated eBook created from **Stack Overflow contributors.** 

#unity-

container

# **Table of Contents**

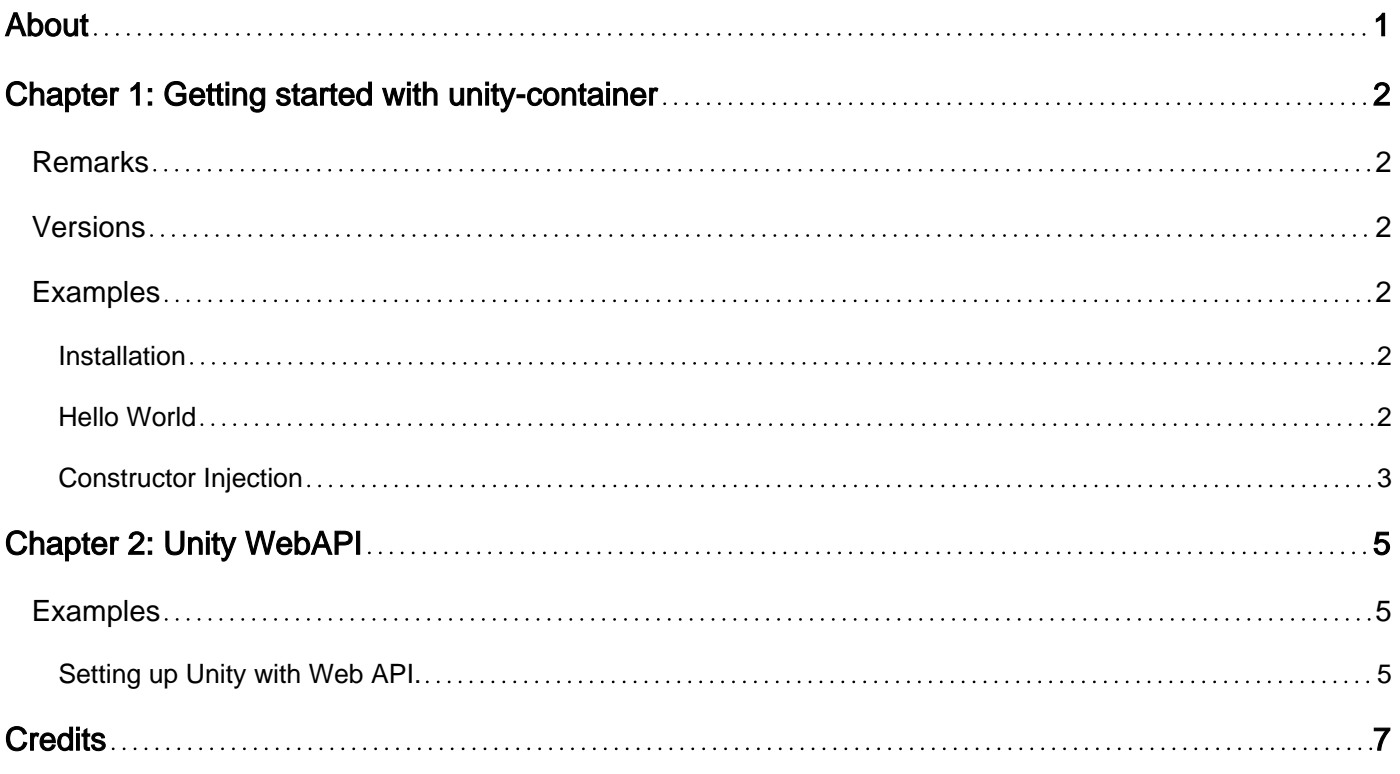

<span id="page-2-0"></span>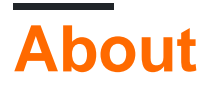

You can share this PDF with anyone you feel could benefit from it, downloaded the latest version from: [unity-container](http://riptutorial.com/ebook/unity-container)

It is an unofficial and free unity-container ebook created for educational purposes. All the content is extracted from [Stack Overflow Documentation,](https://archive.org/details/documentation-dump.7z) which is written by many hardworking individuals at Stack Overflow. It is neither affiliated with Stack Overflow nor official unity-container.

The content is released under Creative Commons BY-SA, and the list of contributors to each chapter are provided in the credits section at the end of this book. Images may be copyright of their respective owners unless otherwise specified. All trademarks and registered trademarks are the property of their respective company owners.

Use the content presented in this book at your own risk; it is not guaranteed to be correct nor accurate, please send your feedback and corrections to [info@zzzprojects.com](mailto:info@zzzprojects.com)

# <span id="page-3-0"></span>**Chapter 1: Getting started with unitycontainer**

## <span id="page-3-1"></span>**Remarks**

The Unity Container (Unity) is a lightweight, extensible dependency injection container. It facilitates building loosely coupled applications and provides developers with the following advantages: Simplified object creation, especially for hierarchical object structures and dependencies. [[https://msdn.microsoft.com/en-us/library/ff647202.aspx\]](https://msdn.microsoft.com/en-us/library/ff647202.aspx%5D)

It should also mention any large subjects within unity-container, and link out to the related topics. Since the Documentation for unity-container is new, you may need to create initial versions of those related topics.

## <span id="page-3-2"></span>**Versions**

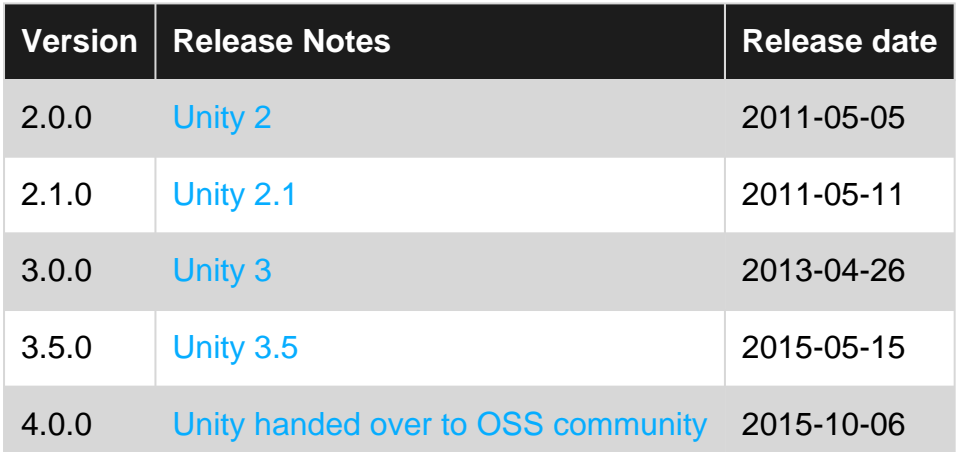

### <span id="page-3-3"></span>**Examples**

#### <span id="page-3-4"></span>**Installation**

In order to get started, you just need to install the **Unity** nuget package. Run the following command from the package manager console:

PM> Install-Package Unity

Alternatively, you can use Visual Studio to install Unity on a particular project using the Manage NuGet Packages for Solution option under Tools -> NuGet Package Manager.

<span id="page-3-5"></span>**Hello World**

```
interface IGreeter
```
https://riptutorial.com/ 2

```
{
     void Greet();
}
class Greeter : IGreeter
{
     public void Greet()
     {
         Console.WriteLine("Hello World");
     }
}
class SpanishGreeter : IGreeter
{
    public void Greet()
     {
        Console.WriteLine("Hola Mundo");
     }
}
class FrenchGreeter : IGreeter
{
     public void Greet()
     {
         Console.WriteLine("Bonjour le Monde");
     }
}
class Program
{
     static void Main(string[] args)
     {
         var container = new UnityContainer()
             .RegisterType<IGreeter, SpanishGreeter>("spanish")
              .RegisterType<IGreeter, FrenchGreeter>("french")
              .RegisterType<IGreeter, Greeter>();
         //Get default registration. Outputs "Hello World"
         var greeter = container.Resolve<IGreeter>();
         greeter.Greet();
         //Get specific named registration. Outputs "Hola Mundo"
         greeter = container.Resolve<IGreeter>("spanish");
         greeter.Greet();
         //Get all named registrations (excludes the default one)
         //Outputs "Hola Mundo" and "Bonjour le Monde"
         foreach (var g in container.ResolveAll<IGreeter>())
         {
             g.Greet();
         }
         Console.ReadLine();
     }
}
```
#### <span id="page-4-0"></span>**Constructor Injection**

interface IService

```
{
     void ProcessRequest();
}
interface IRepository
{
     IEnumerable<string> GetData();
}
class HelloWorldRepository : IRepository
{
     public IEnumerable<string> GetData()
     {
         return new[] { "Hello", "World" };
     }
}
class HelloWorldService : IService
{
     private readonly IRepository repo;
     public HelloWorldService(IRepository repo)
     {
         this.repo = repo;
     }
     public void ProcessRequest()
     {
         Console.WriteLine(String.Join(" ", this.repo.GetData()));
     }
}
class Program
{
     static void Main(string[] args)
     {
         var container = new UnityContainer()
             .RegisterType<IRepository, HelloWorldRepository>()
             .RegisterType<IService, HelloWorldService>();
         //Unity automatically resolves constructor parameters that knows about.
         //It will return a HelloWorldService with a HelloWorldRepository
         var greeter = container.Resolve<IService>();
         //Outputs "Hello World"
         greeter.ProcessRequest();
         Console.ReadLine();
     }
}
```
Read Getting started with unity-container online: [https://riptutorial.com/unity](https://riptutorial.com/unity-container/topic/5292/getting-started-with-unity-container)[container/topic/5292/getting-started-with-unity-container](https://riptutorial.com/unity-container/topic/5292/getting-started-with-unity-container)

# <span id="page-6-0"></span>**Chapter 2: Unity WebAPI**

### <span id="page-6-1"></span>**Examples**

<span id="page-6-2"></span>**Setting up Unity with Web API.**

#### **1. Add Unity to your project.**

If you use [NuGet](https://www.nuget.org) you can use the [Unity-package](https://www.nuget.org/packages/Unity/). Run Install-Package Unity in Package Manager Console. This will add the Unity library (and it's dependencies) to your project.

#### **2. Create an implementation of [IDependencyResolver](https://msdn.microsoft.com/en-us/library/system.web.http.dependencies.idependencyresolver(v=vs.118).aspx).**

#### For example:

```
public class UnityResolver : IDependencyResolver
{
     protected IUnityContainer Container;
     public UnityResolver(IUnityContainer container)
     {
         if (container == null)
         {
              throw new ArgumentNullException("container");
 }
         this.Container = container;
     }
     public object GetService(Type serviceType)
\left\{\begin{array}{ccc} \end{array}\right\} try
          {
             return Container.Resolve(serviceType);
         }
         catch (ResolutionFailedException)
          {
             return null;
 }
     }
     public IEnumerable<object> GetServices(Type serviceType)
     {
          try
          {
              return Container.ResolveAll(serviceType);
          }
         catch (ResolutionFailedException)
         {
            return new List<object>();
          }
     }
     public IDependencyScope BeginScope()
     {
        var child = Container.CreateChildContainer();
```

```
 return new UnityResolver(child);
     }
    public void Dispose()
     {
         Container.Dispose();
     }
}
```
**3. Register your IDependencyResolver in your WebApiConfig.**

```
public static class WebApiConfig
{
     public static void Register(HttpConfiguration config)
     {
         // Routes goes here..
         // Create your container.
        var container = new UnityContainer();
         // Do registrations here...
         // Assign your container.
         config.DependencyResolver = new UnityResolver(container);
    }
}
```
Read Unity WebAPI online: <https://riptutorial.com/unity-container/topic/6396/unity-webapi>

# <span id="page-8-0"></span>**Credits**

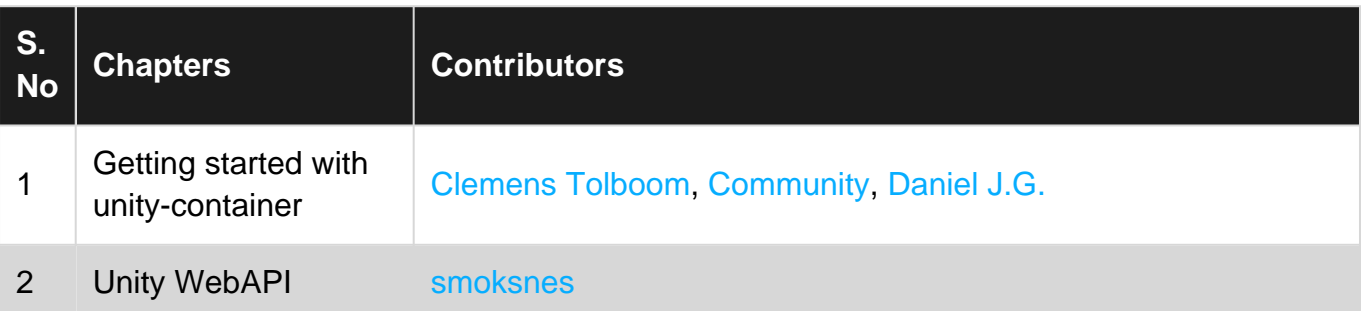